# RP0000xxxxN V1.00, V2.00 RP000000xxN V1.00, V2.00 RP0000xxxxN1 V1.00

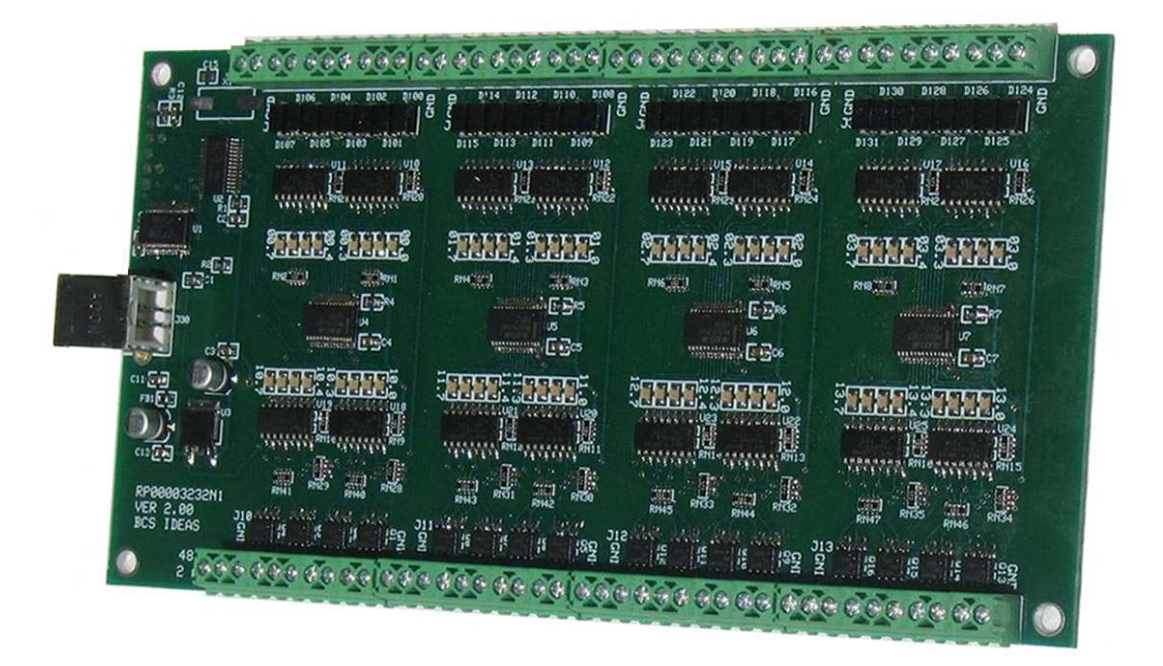

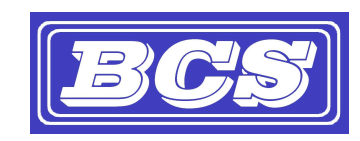

INEXPENSIVE, RELIABLE USB PRODUCTS www.bcsideas.com

## **Table of Contents**

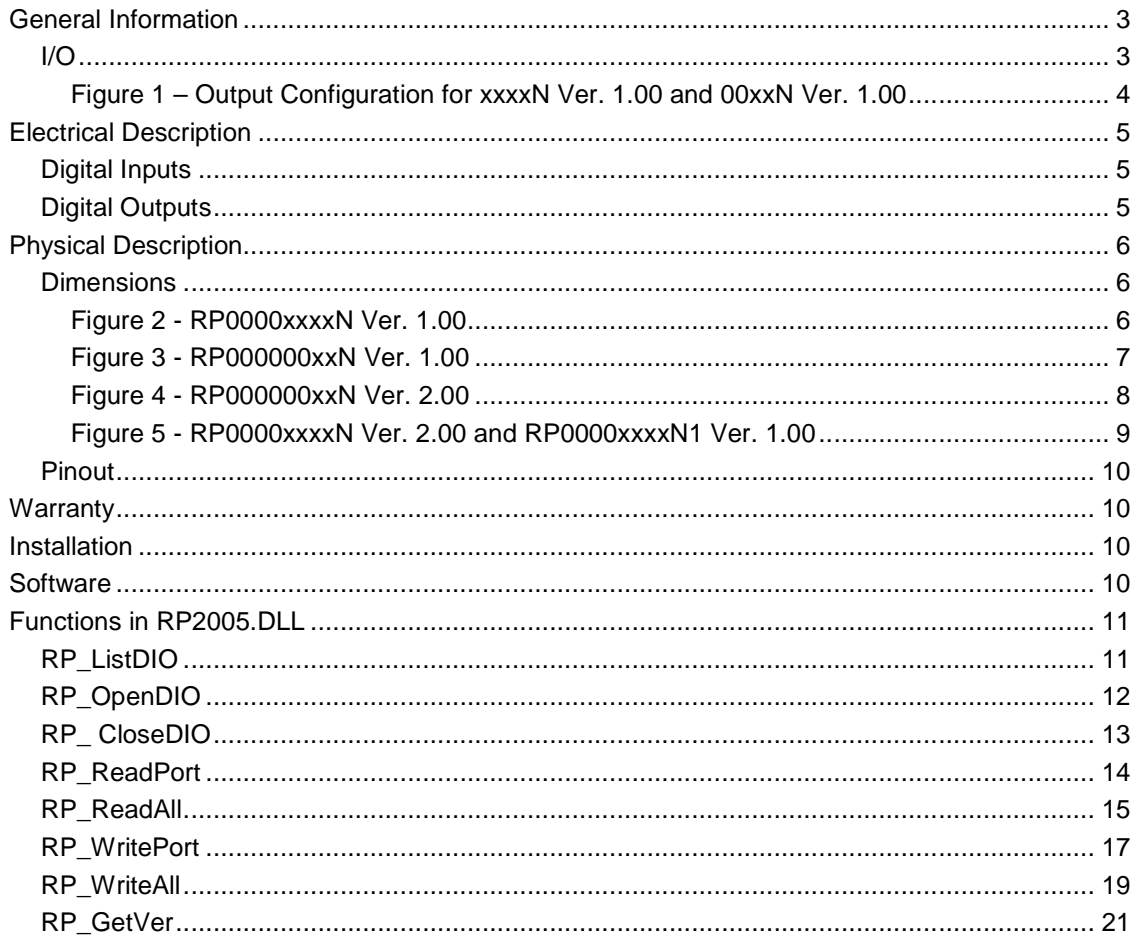

**xxxxN version 1.00 and 2.00, xxxxN1 version 1.00** – These boards have 8/16/24/32 buffered Digital Inputs and 8/16/24/32 buffered Digital Outputs.

**00xxN version 1.00 and 2.00** – These boards have 16/32/48/64 buffered Digital Outputs.

Each unit is controlled through a USB connection. The board is bus powered and will draw a maximum of 125 ma from the USB Bus. While not required, it is recommended that the USB to DIO board be connected directly to a computer's USB port or to a port of a powered USB hub. Reading and writing the DIO is done through a DLL (dynamic link library). Therefore most popular programming languages (C++builder, VisualC, Visual Basic, NI's Measurement Studio, etc.) will be able to access the routines needed to control the DIO board. The board can also be accessed from an action step in NI's TestStand using the DLL Flexible Prototype Adapter.

## I/O

The digital inputs are optically isolated transistors.

**xxxxN version 1.00 and 2.00** - Each input has a 7.5K 1 Watt current limiting resistor in series with the optoisolator. The inputs can sense voltages from 3 to 60 VDC. Higher voltages can be sensed by adding another resistor in series with the input. Each input has a clearly marked LED located on the board to indicate when a voltage is sensed.

**xxxxN1 version 1.00** - Each input has a pull up resistor and 100 volt blocking diode in series with the optoisolator. The inputs will sense 0 VDC. This is helpful when interfacing with an open collector device. Each input has a clearly marked LED located on the board to indicate when a voltage is sensed.

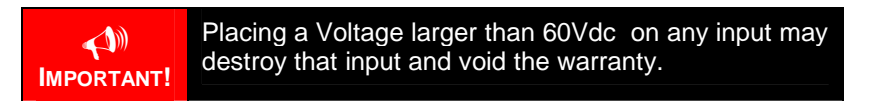

See figures 2-5 for the pinouts for these models.

**xxxxN version 1.00 and 00xxN version 1.00** – The output ports are MOSFETS capable of switching voltages between 6 and 48 VDC. Each output is configured as a current sink to ground. The outputs are able to switch up to 2 Amps at 48 VDC. Each output port is configured as shown in Figure 1. Please note that each output port must have between 6 and 48 VDC on pin 1 of the connector in order to work properly. Each output has a clearly marked LED located on the board to indicate when that output is sinking current.

**xxxxN version 2.00, 00xxN version 2.00 and xxxxN1 Version 1.00 – The output ports are MOSFETS capable** of switching voltages up to 48 VDC. Each output is configured as a current sink to ground. The outputs are able to switch up to 2 Amps at 48 VDC. Each output has a clearly marked LED located on the board to indicate when that output is sinking current.

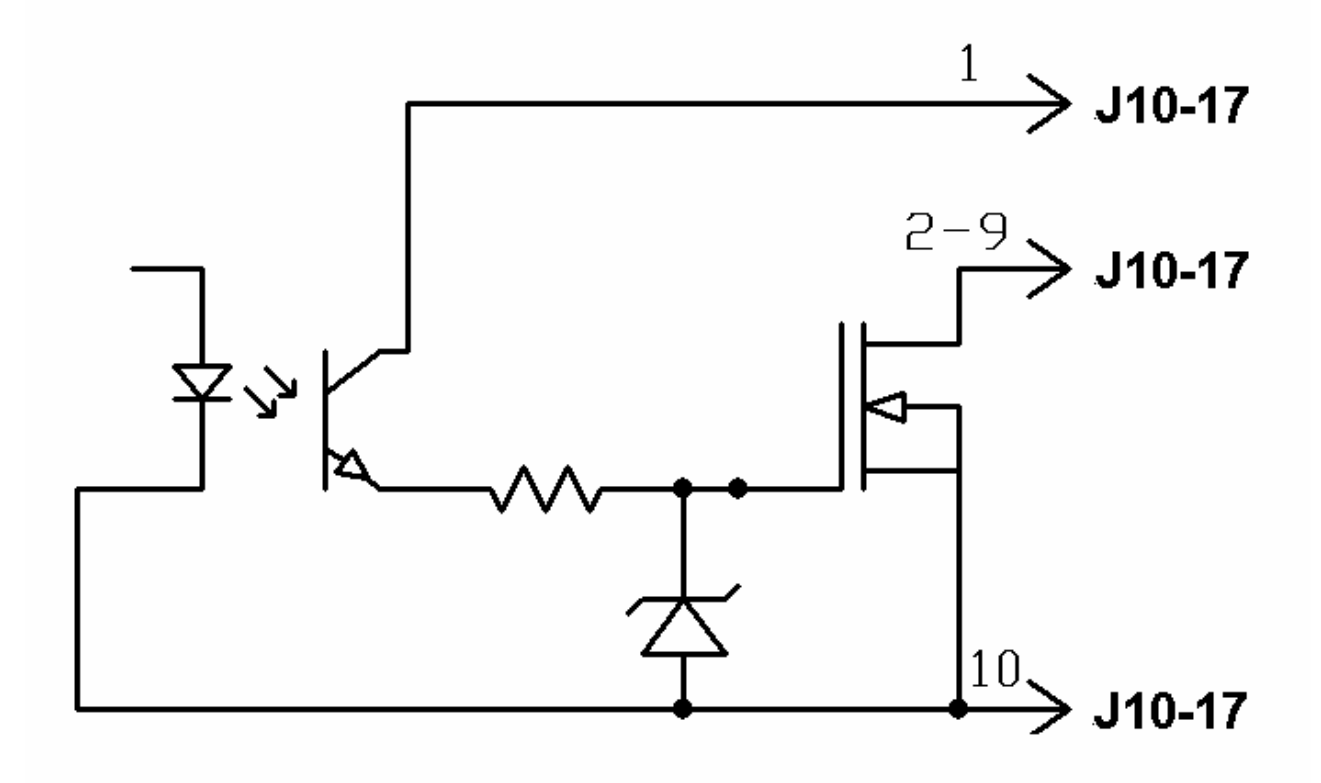

**Figure 1 – Output Configuration for xxxxN Ver. 1.00 and 00xxN Ver. 1.00** 

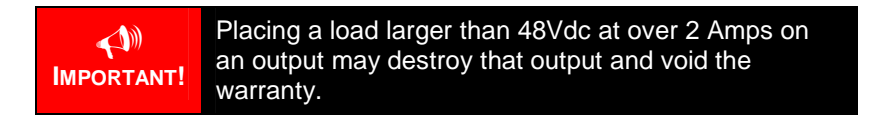

# Digital Inputs

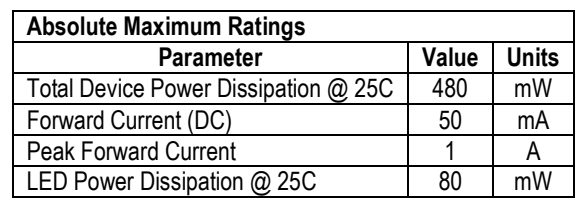

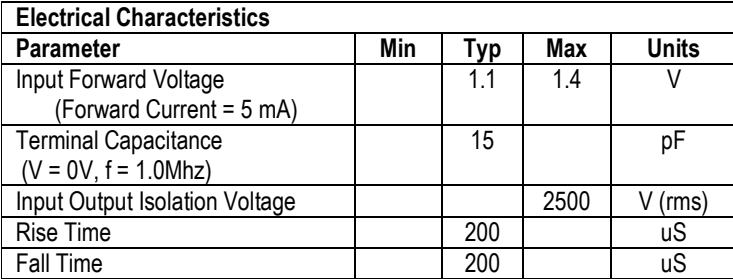

# **Digital Outputs**

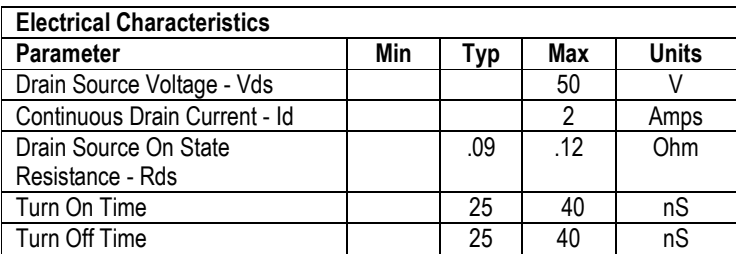

4,625 0.156 Ø0.150 4 PLACES 4 PLACES  $J0$  $J1$  $\oplus$ C  $\begin{array}{c|c|c|c|c} \hline \text{L} & \text{L} & \text{R} & \text{R} \\ \hline \text{L} & \text{L} & \text{R} & \text{R} & \text{R} \\ \text{L} & \text{L} & \text{L} & \text{R} & \text{R} \\ \text{L} & \text{L} & \text{R} & \text{R} & \text{R} \\ \text{L} & \text{L} & \text{R} & \text{R} & \text{R} \\ \text{L} & \text{L} & \text{R} & \text{R} & \text{R} \\ \text{L} & \text{L} & \text{R} & \text{R} & \$  $\begin{array}{r|l} \hline \texttt{r} & \texttt{r} \\ \hline \texttt{r} & \texttt{r} \\ \texttt{r} & \texttt{r} \\ \texttt{r} & \texttt{r} \\ \texttt{r} & \texttt{r} \\ \texttt{r} & \texttt{r} \\ \texttt{r} & \texttt{r} \\ \texttt{r} & \texttt{r} \\ \texttt{r} & \texttt{r} \\ \texttt{r} & \texttt{r} \\ \texttt{r} & \texttt{r} \\ \texttt{r} & \texttt{r} \\ \texttt{r} & \texttt{r} \\ \texttt{r} & \texttt{r} \\ \texttt{r} & \text$ 3,500  $\mathsf{J10}$  $J11$ 0.156  $RPO0000808N - LENGTH = 3.00"$ 4 PLACES RP00001616N - LENGTH = 4,625"  $RP00002424N - LENGTH = 6.25"$ RP00003232N - LENGTH = 7.875"

## **Dimensions**

**Figure 2 - RP0000xxxxN Ver. 1.00**

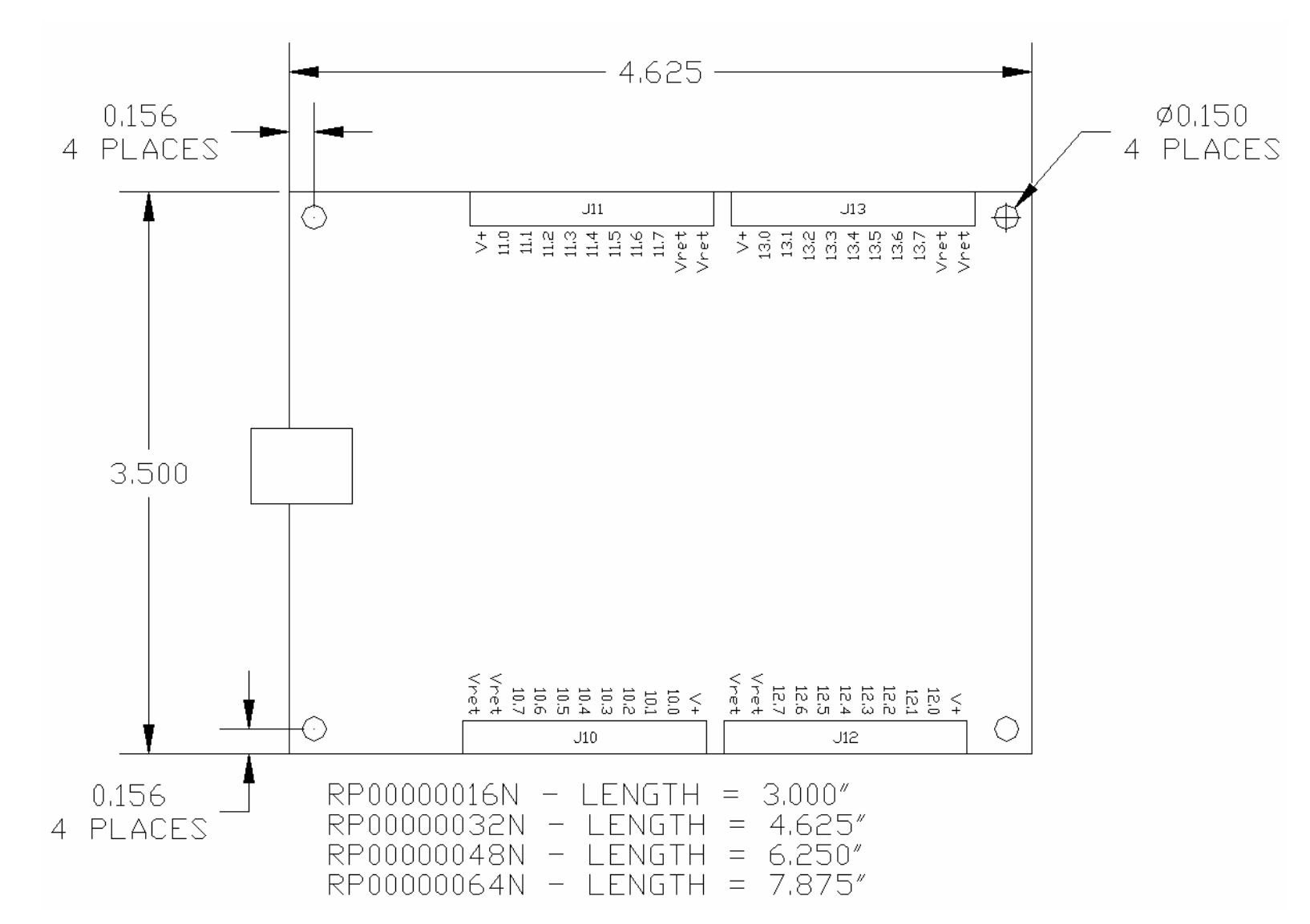

Figure 3 - RP000000xxN Ver. 1.00

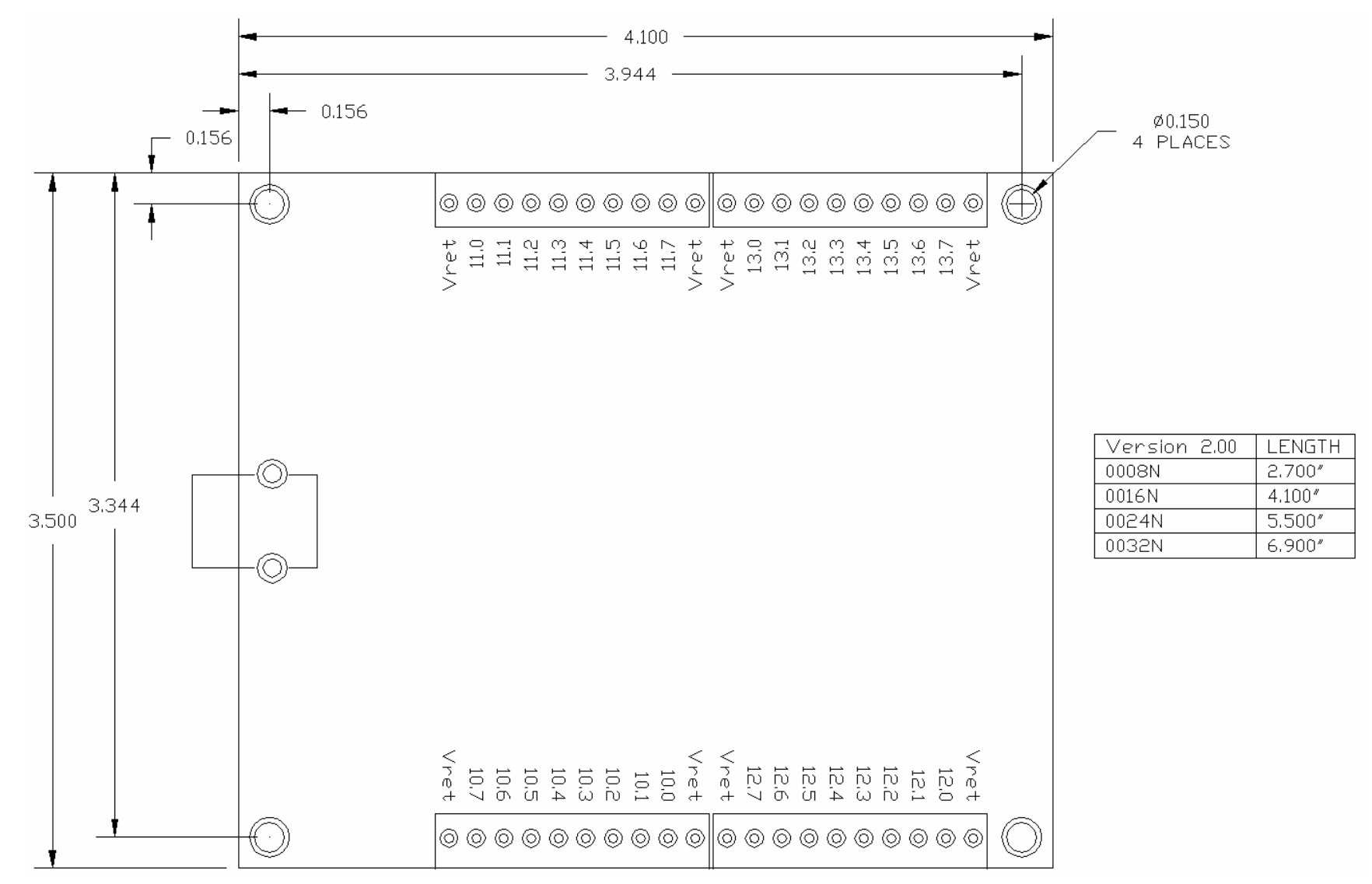

Figure 4 - RP000000xxN Ver. 2.00

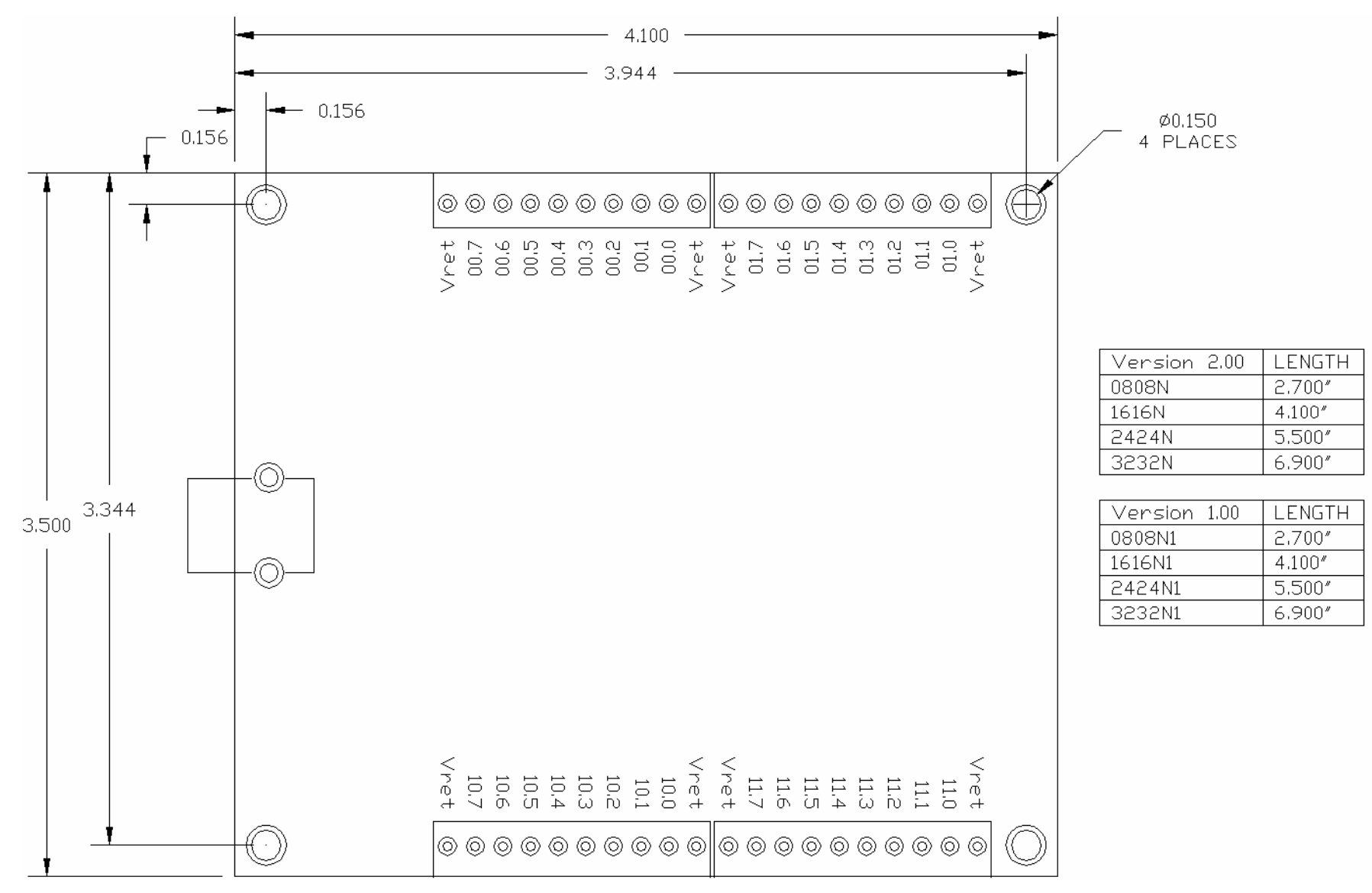

**Figure 5 - RP0000xxxxN Ver. 2.00 and RP0000xxxxN1 Ver. 1.00**

## Pinout

The DIO connectors for the RP0000xxxxN are screw clamp terminal blocks. The input connectors are labeled J0 – J4. The output connectors are labeled J10-J17. Figures 2-5 shows the pinouts for each connector.

## Warranty

The RP0000xxxxN is warranted for 1 year. If within the first year of ownership the RP0000xxxxN fails while being used within the specifications of the board it will be replaced with a new one. The user will be responsible for shipping the old board back to BCS. If it is determined that the board has been misused in any way the warranty will be void.

## Installation

Install the RP0000xxxxN as follows:

- 1. Plug the RP0000xxxxN into a computer's USB Port or a powered USB Hub. The operating system will acknowledge new hardware.
- 2. When prompted, browse the New Hardware Wizard to the subdirectory **\USB\_Driver** on the CDROM.
- 3. Select the file **FTD2xx.inf**. The operating system will then load the necessary files for the RP0000xxxxN to work on the computer. The system will acknowledge the installation of the new hardware.
- 4. To finish installation, browse to the **Root** directory on the CDROM. Run the program called **Setup.exe**. This will install the code example, documentation and an executable for testing the functionality of the RP0000xxxxN.

## Software

There are 3 files included to assist in using RP0000xxxxN. They are RP2005.dll, FTD2xx.dll and RP2005.lib.

- **FTD2xx.dll**  This file is used by RP2005.dll and needs to reside on the machine in order to communicate with the digital IO. The file will be placed in the System32 subdirectory by the setup program located on the CDROM.
- **RP2005.dll**  This file contains all the functions needed to use the RP0000xxxxN. A brief description of each function can be found below. Sample code is also supplied and can be found at <lnstall Dir>\BCS\RP2005\Software\Sample Code\. The default for <Install Dir> is C:\Program Files\. This file can be included in a software project or it can be used directly by a test executive such as National Instruments TestStand. The file will be placed in the System32 subdirectory by the setup program located on the CDROM.
- **RP2005.lib** This file is used by the software project that will be created to use the RP0000xxxxN. RP2005.dll was written using Visual C/C++ therefore the supplied import library file will work with Microsoft programming products. Other development environments like National Instruments Measurement Studio or Boland C++Builder will not be able to use this import library. Both products have an easy to use utility for creating a

compatible import library. The file should be placed in the software project's folder. Include this file in the project. Sample code has been supplied to show how to use the functions in RP2005.dll. The file will be placed in <Install Dir>\BCS\RP2005\Software\Sample Code\. The default for <Install Dir> is C:\Program Files\.

## Functions in RP2005.DLL

The following functions are available in RP2005.DLL.

### RP\_ListDIO

Get information concerning the devices currently connected. This function returns the number of devices connected, and each device's serial number and product description.

unsigned long **RP\_ListDIO** ( int \* iNumBrds, char \* SN, char \* Desc)

#### **Parameters**

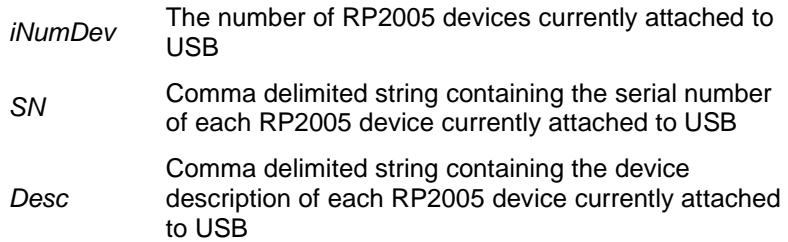

#### **Return Value**

0 if successful, otherwise the return value is an error code.

#### **Remarks**

This function is used to return each device's serial number. The serial number is then used by **RP\_Open** to obtain a handle for subsequent reading and writing of DIO.

#### **Examples**

Sample code shows how to get the number of devices, each serial number and each description.

```
unsigned long ulErrCode; 
int iNumDevs; 
char SN[256]; 
char Desc[256]; 
ulErrCode = RP_ListDIO( &numDevs, SN, Desc );
if (ulErrCode == 0) 
{ 
   // Do something 
} 
else 
{ 
   // Handle error 
}
```
## RP\_OpenDIO

Open the device and return a handle which will be used for subsequent reading and writing of DIO.

unsigned long **RP\_OpenDIO** ( char \* SN, unsigned long \*hDIO )

#### **Parameters**

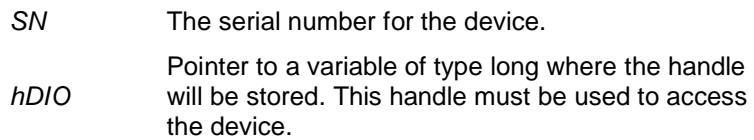

#### **Return Value**

0 if successful, otherwise the return value is an error code.

#### **Remarks**

#### **Example**

This sample shows how to open a device.

```
unsigned long hDIO; // handle of an open device 
unsigned long ulErrCode; 
char SN[256]; 
char Desc[256]; 
ulErrCode = RP_ListDIO( &numDevs, SN, Desc ); 
if (( ulErrCode == 0 ) && ( numDevs == 1 ))
{ 
  ulErrCode = RP_OpenDIO( SN, & hDIO );
   if ( ulErrCode == 0 ) 
   { 
     // Do something 
   } 
   else 
   { 
     // Handle error 
   } 
} 
else 
{ 
   // Handle error 
}
```
## RP\_ CloseDIO

Close an open device.

unsigned long **RP\_ CloseDIO**( unsigned long hDIO )

**Parameters** 

hDIO Handle of the device to close.

#### **Return Value**

0 if successful, otherwise the return value is an error code.

#### **Example**

This sample shows how to close a device.

```
unsigned long hDIO; 
unsigned long ulErrCode; 
char SN[256]; 
char Desc[256]; 
ulErrCode = RP_ListDIO( &numDevs, SN, Desc ); 
if (( ulErrCode == 0 ) && ( numDevs == 1 ))
{ 
  ulErrCode = RP_OpenDIO( SN, & hDIO );
  if (ulErrCode == 0) { 
     // Do something 
     ulErrCode = RP_CloseDIO( hDIO ); 
   } 
   else 
   { 
     // Handle error 
   } 
} 
else 
{ 
   // Handle error 
}
```
## RP\_ReadPort

Read data from the device.

```
unsigned long RP_ReadPort( unsigned long hDIO, unsigned char ucPort, unsigned char * ucPVal, 
                               char * ErrMsg )
```
#### **Parameters**

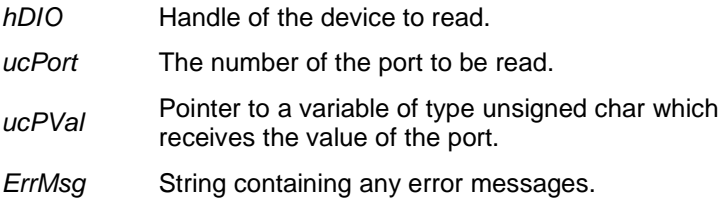

#### **Return Value**

0 if successful, otherwise the return value is an error code.

#### **Remarks**

The function does not return until the requested port has been read or read timeout occurs. The read timeout is set to 1 second.

The parameter ucPort represents either input port 0-3 or output port 0-3. A value of 0 will access input port 0, a value of 1 will access input port 1, a value of 2 will access input port 2, a value of 3 will access input port 3, a value of 16 ( 0x10 ) will access output port 0, a value of 17 ( 0x11 ) will access output port 1, a value of 18 ( 0x12 ) will access output port 2, a value of 19 (0x13) will access output port 3. Any other value will return an error.

The parameter ucPVal represents the value of the requested port. A value of 0 (00000000 binary) means all 8 bits are active. A value of 255 ( 11111111 binary) means all 8 bits are off.

#### **Example**

This sample shows how to read bit 6 of input port 0.

```
unsigned long hDIO; // handle of an open device 
unsigned long ulErrCode; 
unsigned char ucPort = 0;
unsigned char ucPVal, ucBit6; 
char ErrMsq[256];
ulErrCode = RP_ReadPort(hDIO, ucPort, &ucPVal, ErrMsg);
if (ulErrCode == 0) 
{ 
\muucBit6 = ucPVal & 0x40; // 0100 0000
   // Do something 
} 
else 
{ 
   // Handle error 
}
```
## RP\_ReadAll

Read all 8 ports of data from the device.

**NOTE :** This function will only work with boards that have a firmware version of 2.00 or higher.

unsigned long **RP\_ReadAII**( unsigned long *hDIO*, unsigned long \* ulLP, unsigned long \* ulHP, char \* ErrMsg )

#### **Parameters**

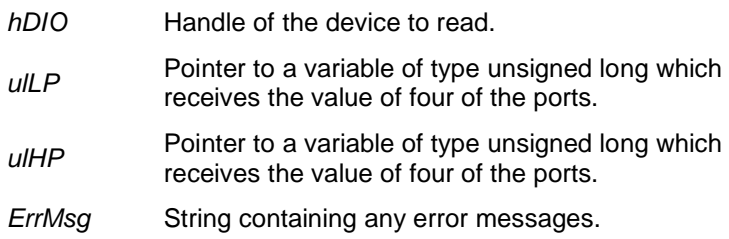

#### **Return Value**

0 if successful, otherwise the return value is an error code.

#### **Remarks**

The function does not return until the requested port has been read or read timeout occurs. The read timeout is set to 1 second.

The parameter ulLP stores the port data as follows :

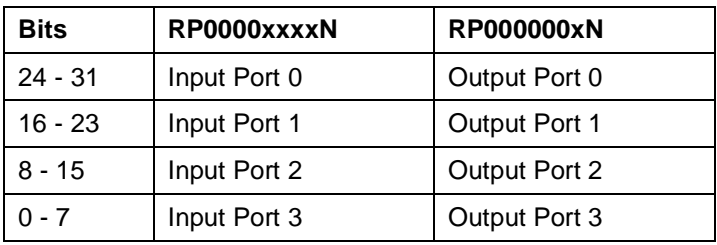

The parameter ulHP stores the port data as follows :

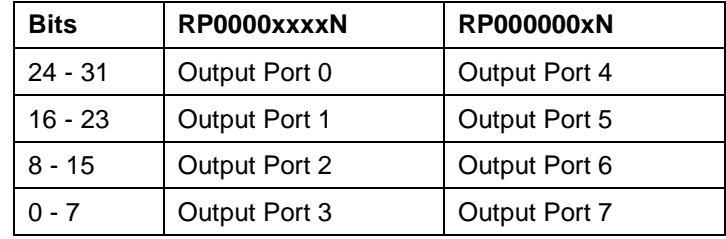

For any port a value of 0 ( 00000000 binary) means all 8 bits are active. A value of 255 ( 11111111 binary) means all 8 bits are off.

#### **Example**

This sample shows how to read bit 6 of input port 0.

```
unsigned long hDIO; // handle of an open device 
unsigned long ulErrCode; 
unsigned long ucLPort; 
unsigned long ucHPort; 
unsigned char ucBit6; 
char ErrMsg[256]; 
ulErrCode = RP_ReadAll(hDIO, &ucLPort, &ucHPort, ErrMsg);
if (ulErrCode == 0) 
{ 
\text{ucl} = ((ucLPort & 0x40000000) > 0) ? 1 : 0;
  // Do something 
} 
else 
{ 
   // Handle error 
}
```
## RP\_WritePort RP\_WritePort

Set bits for an output port.

unsigned long **RP\_WritePort** ( unsigned long hDIO, unsigned char ucPort, unsigned char ucPVal, char \* ErrMsg) **Parameters** 

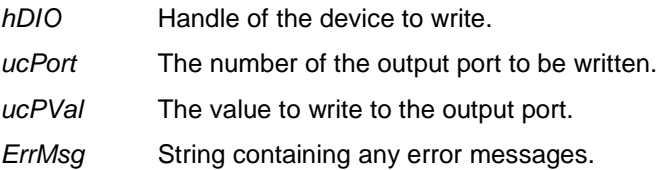

#### **Return Value**

0 if successful, otherwise the return value is an error code.

#### **Remarks**

The function does not return until the requested port has been written or write timeout occurs. The write timeout is set to 1 second.

The parameter ucPort represents either output port 0, 1, 2 or 3. A value of 16 (0x10) will access port 0, a value of 17 ( 0x11 ) will access port 1, a value of 18 ( 0x12 ) will access port 2 and a value of 19 ( 0x13 ) will access port 3. Any other value will return an error.

The parameter ucPVal represents the value that the port will be set to. A value of 0 (00000000 binary) means all 8 bits are on (the mosfets are sinking current). A value of 255 ( 11111111 binary) means all 8 bits are off (the mosfets are not sinking current).

#### **Example**

This sample shows how to set bit 3 of output port 0.

```
unsigned long hDIO; // handle of an open device 
unsigned long ulErrCode; 
unsigned char ucPort = 0x10; // Output port 0 
unsigned char ucPVal; 
char ErrMsg[256]; 
ulErrCode = RP_ReadPort(hDIO, ucPort, &ucPVal, ErrMsg);
if (ulErrCode == 0) 
{ 
   ucPVal &= 0xf7; // 1111 0111 
   ulErrCode = RP_WritePort(hDIO, ucPort, ucPVal, ErrMsg); 
   if (ulErrCode == 0) 
  \left\{ \right.ulErrCode = RP_ReadPort(hDIO, ucPort, &ucPVal, ErrMsg);
   } 
   else 
   { 
     // Handle error
```
 } } else { // Handle error }

## RP\_WriteAll

Set bits for all of the output ports.

**NOTE :** This function will only work with boards that have a firmware version of 2.00 or higher.

unsigned long **RP\_WriteAll** ( unsigned long hDIO, , unsigned long ulLP, unsigned long ulHP, char \* ErrMsg) **Parameters** 

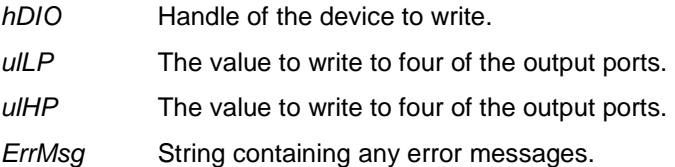

#### **Return Value**

0 if successful, otherwise the return value is an error code.

#### **Remarks**

The function does not return until the requested port has been written or write timeout occurs. The write timeout is set to 1 second.

The parameter ulLP stores the port data as follows :

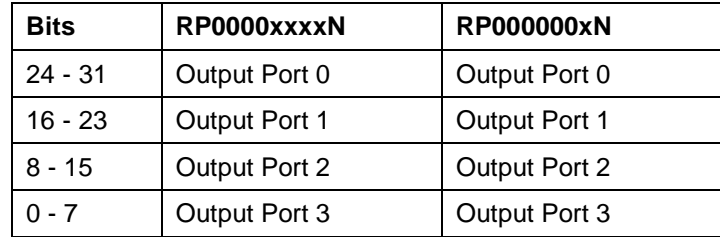

The parameter ulHP stores the port data as follows :

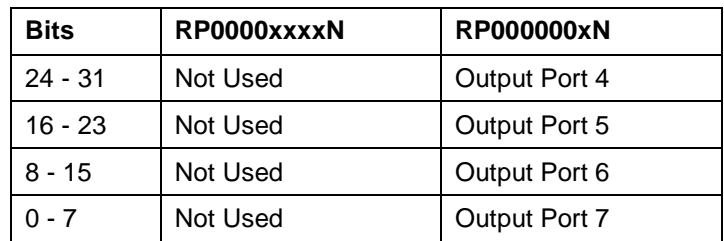

For any port a value of 0 ( 00000000 binary) means all 8 bits are on (the mosfets are sinking current). A value of 255 ( 11111111 binary) means all 8 bits are off (the mosfets are not sinking current).

#### **Example**

This sample shows how to set bit 3 of output port 0.

```
unsigned long hDIO; // handle of an open device 
unsigned long ulErrCode; 
unsigned long ucLPort; 
unsigned long ucHPort; 
char ErrMsg[256]; 
ulErrCode = RP_ReadAll(hDIO, &ucLPort, &ucHPort, ErrMsg);
if (ulErrCode == 0) 
{ 
   ucLPort &= 0xf7ffffff; 
  ulErrCode = RP_WriteAll(hDIO, ucLPort, ucHPort, ErrMsg);
   if (ulErrCode == 0) 
  \{ulErrCode = RP_ReadAll(hDIO, &ucLPort, &ucHPort, ErrMsg);
   } 
   else 
   { 
     // Handle error 
   } 
} 
else 
{ 
   // Handle error 
}
```
## RP\_GetVer

Read software version from the device.

unsigned long **RP\_GetVer** ( unsigned long hDIO, char \*SWVer, char \*ErrMsg )

#### **Parameters**

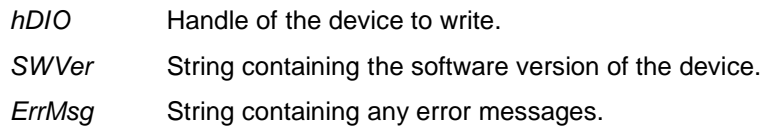

#### **Return Value**

0 if successful, otherwise the return value is an error code.

#### **Remarks**

The function does not return until the requested information has been returned or read timeout occurs. The read timeout is set to 1 second.

#### **Examples**

This sample shows how to read the software version.

```
unsigned long hDIO; // handle of an open device 
unsigned long ulErrCode; 
char ErrMsg[256];
ulErrCode = RP_GetVer( hDIO, SWVer, ErrMsg );
if (ulErrCode == 0) 
{ 
// Do something 
} 
else 
{ 
   // Handle error 
}
```
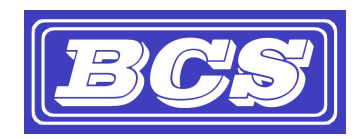

www.bcsideas.com

General Inquiries info@bcsideas.com

Sales Information sales@bcsideas.com

Product Support or Recommendations support@bcsideas.com